# Informatikwerkstatt, Foliensatz 11 Motorsteuerung

## G. Kemnitz

## 8. Dezember 2020

Inhalt:

## Inhaltsverzeichnis

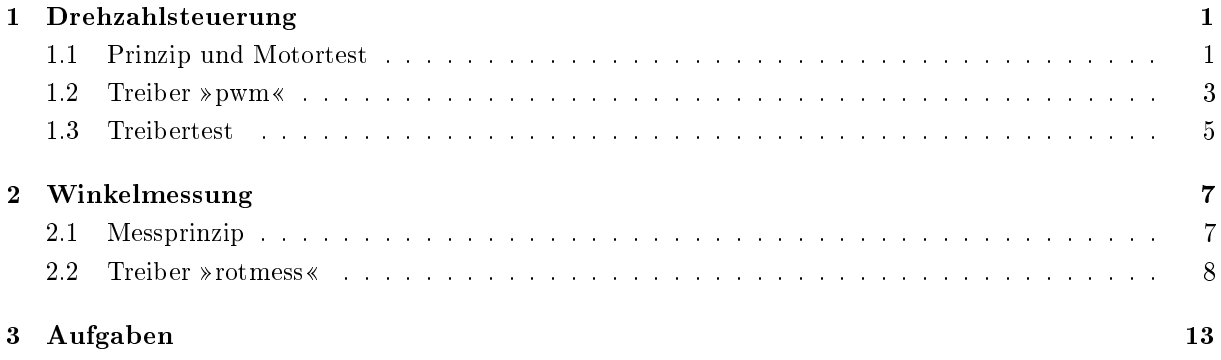

Interaktive Übungen:

- 1. Drehzahlsteuerung (test\_pwm)
- 2. Messung der Umdrehungsgeschwindigkeit (rotmess)

Themen, die fortgesetzt werden:

- PWM-Erzeugung mit Timern.
- Treiberprogrammierung mit ISR.

## 1 Drehzahlsteuerung

## 1.1 Prinzip und Motortest

## Drehzahlsteuerung durch Pulsweitenmodulation

Pulsweitenmodulation (PWM) schaltet die Motoren schnell ein und aus. Drehzahlsteuerung über die relative Einschaltzeit.

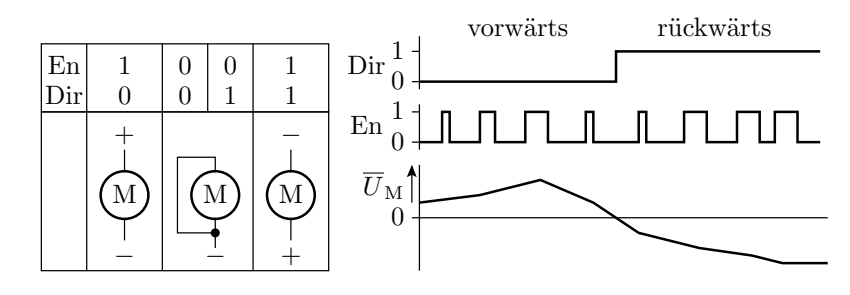

An den Antriebsbaugruppen erfolgt die Einstellung

- der Drehrichtung über ein Richtungsbit Dir und
- der relativen Pulsbreite mit dem En- (Enable-) Signal.

Achtung: Der Wert von Dir darf nur bei EN=0 geändert werden!

#### Anschluss der Motoren an den Mikrorechner

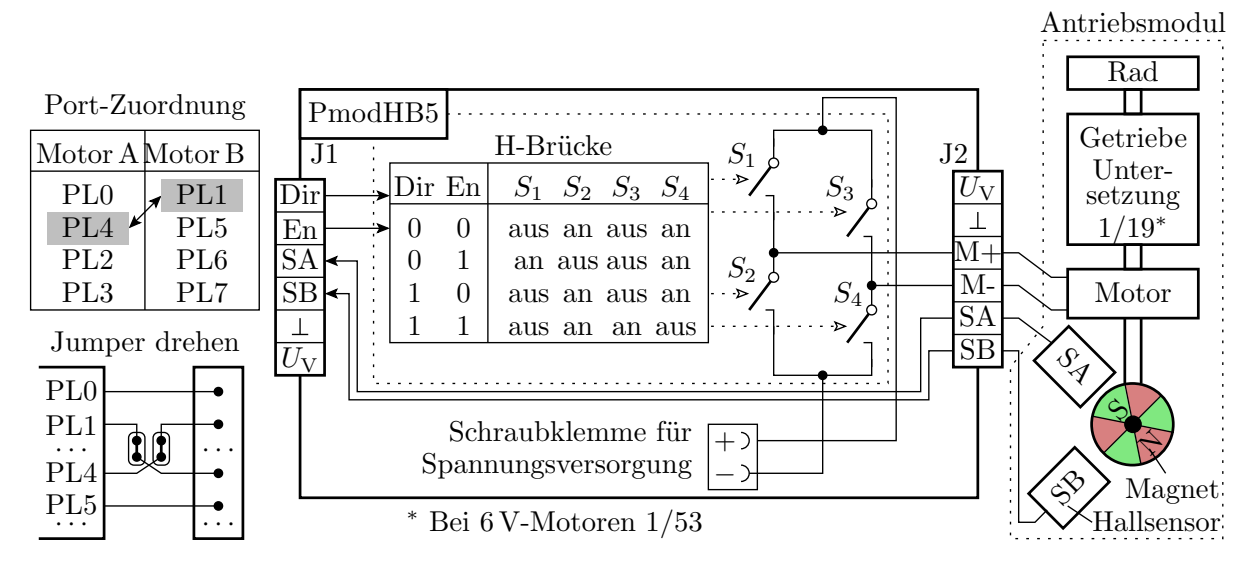

- Antriebsmodule: Motor, Untersetzungsgetriebe, rotierender Magnet + Hallsensoren zum Zählen der Winkelschritte.
- PmodHB5: H-Brücke, angesteuert über Dir und En. Rückgabe der Hallsensorsignale an den Mikrorechner.

### Praktischer Aufbau

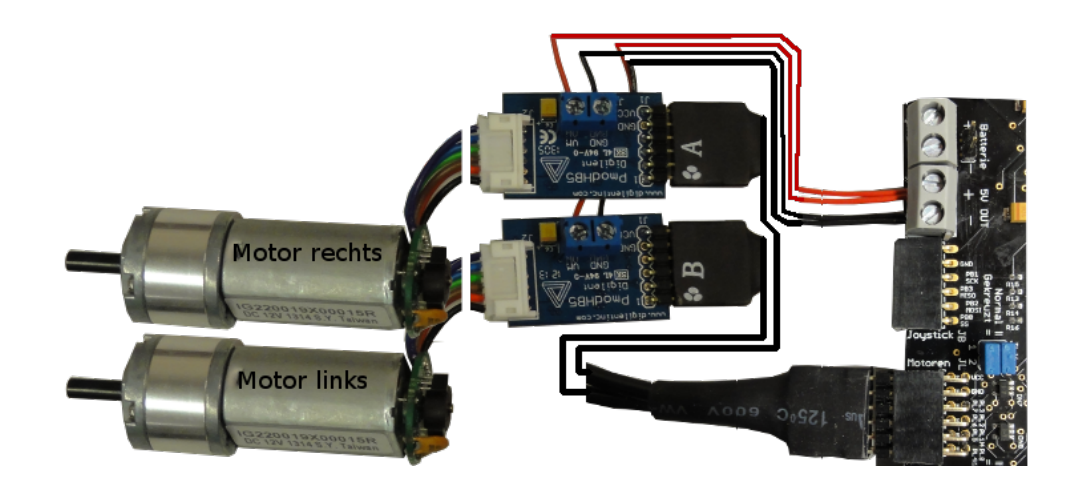

- 2×H-Brücke PmodHB5 über Y-Kabel an JL,
- Motoren an die H-Brücken stecken,
- JLX »gekreuzt  $(=)$ « (Pin-Tausch PL0 und PL4),
- Spannungsversorgungsdrähte zuschneiden und anschrauben.

### Motoren ausprobieren

- Beliebiges Projekt im Debugger starten **DI**. Anhalten.
- $I/O >$  Port L aufklappen.
- Zum Motortest DirA (PL0), DirB (PL1), EnA (PL4) und EnB (PL5) auf Ausgang und Ausgabewerte setzen.

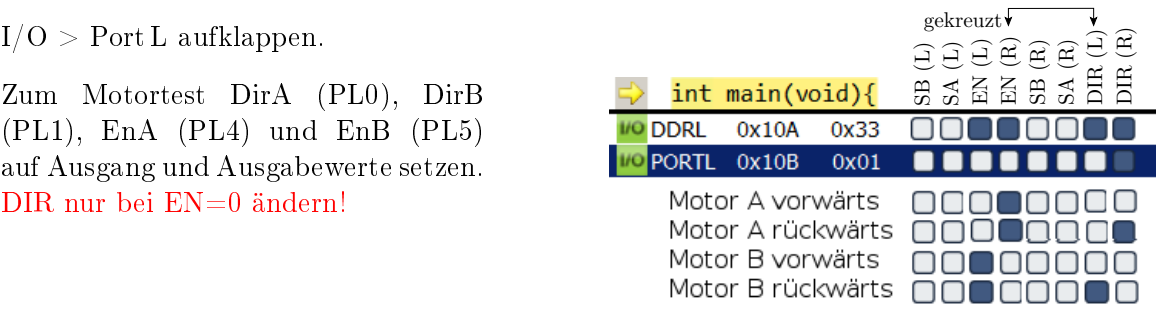

- Motoren vor- und rückwärts drehen lassen.
- Kontrolle der Sensorausgaben mit Multimeter<sup>1</sup> .

#### 1.2 Treiber »pwm«

#### Treiber »pwm« für die Drehzahlsteuerung

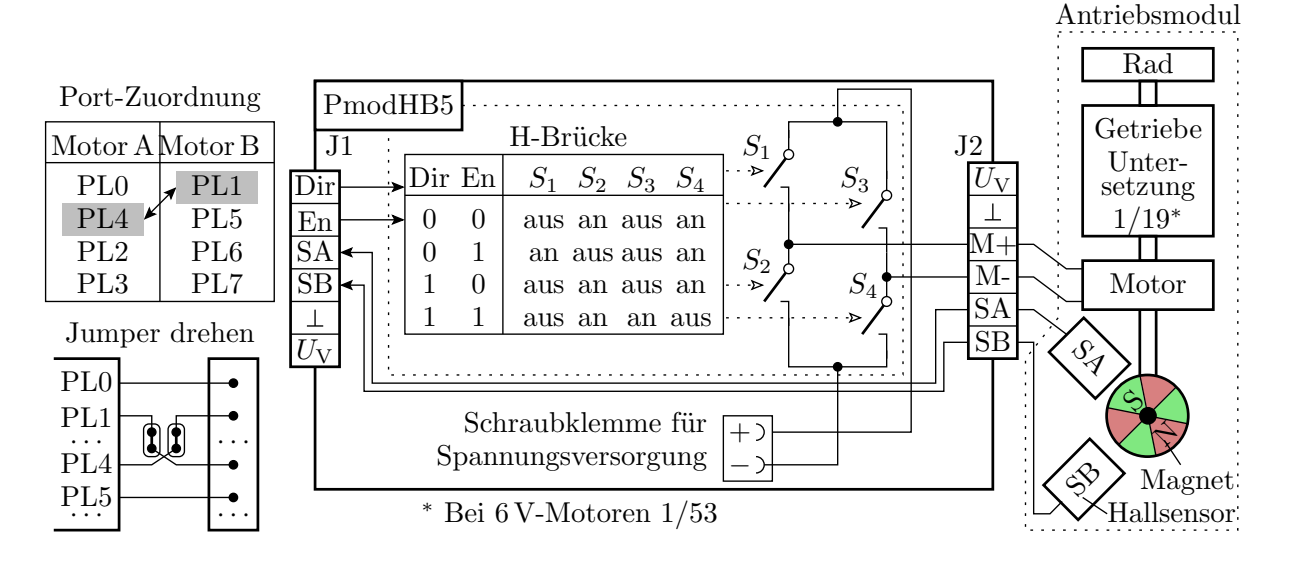

- Der Treiber erwartet die dargestellte Hardware und erzeugt die Dir- und En-Signale für beide Motoren.
- Die gepulsten En-Signale generiert Timer 5 im PWM-Modus ohne ISR an PL4 und PL5.

### Timer-Einstellung für die Enable-Signale

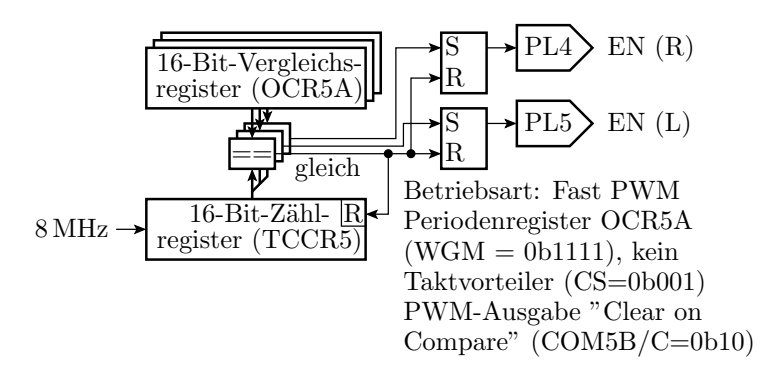

<sup>&</sup>lt;sup>1</sup>Die Anzeige von »PINL« wird nur bei Programm-Start-Stop aktualisiert.

ı

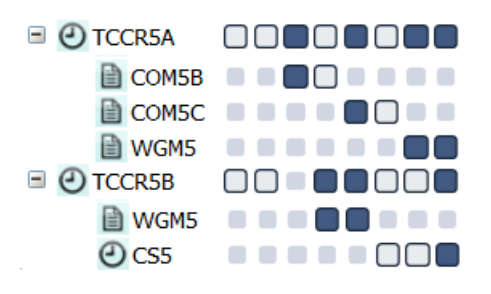

#### Funktionen des Treibers

- Keine privaten Daten.
- Initialisierungsfunktion.
- Keine ISR oder Schrittfunktion.
- Jeweils eine Funktion für Stopp und Start beider Motoren.
- Jeweils eine Funktion zur Einstellung der Pulsbreite.

Initialisierungsfunktion:

```
void pwm_init (){
DDRL = 0 b00110011; // EN und DIR als Ausgänge
pwm_stop (); // Zähltakt und PWM aus ...
 TCNT5 = 0; // Zählregister löschen
OCR5A = Ox2000; // Periodenregister (ca. 1ms)
 OCR5B = 0; // Motor R: Pulsbreite 0<br>OCR5C = 0; // Motor L: Pulsbreite 0
                     // Motor L: Pulsbreite 0
}
```
Stoppfunktion für beide Motoren: Zähltakt und PWM-Ausgabe aus.

```
void pwm_stop (){
 TCCR5A = 0; // PWM ausschalten
  TCCR5B = 0; // Zähltakt aus
  PORTL = 0; //Enable (Motoren) ausschalten
}
```
Startfunktion für beide Motoren: Zähltakt und PWM-Ausgabe ein.

```
void pwm_start (){
  // COM5B /C=0 b10 (PWM - Ausgänge ein)
  TCCR5A = 0 b00101011 ;
  // WGM =0 b1111 CS =0 b001 ( Takt ein)
  TCCR5B = 0 b00011001;}
```
Übergabe der Pulsbreite für den rechten Motor:

```
void pwm_set_R ( int16_t pwm ){
  if (pwm >= 0) {
  OCR5B = pwm;<br>PORTL |=1;//DIR-Bit (PL0) setzen
  else {
    OCR5B = -pwm;\texttt{PORTL} &= \texttt{1}; //DIR-Bit (PLO) löschen
}
```
- Der Geschwindigkeitswert ist 16-Bit vorzeichenbehaftet.
- Bei Betragswerten gröÿer Periodenwert bleibt das Freigabesignal dauerhaft an.
- In der Funktion für den linken Motor

void pwm\_set\_L ( int16\_t pwm );

ist »OCR5B« durch »OCR5C« und »PL0« durch »PL1« zu ersetzen.

#### 1.3 Treibertest

#### Das Testprogramm

Das Testbeispiel nutzt außer »pwm.h«:

#include "comir pc.h" //PC-Eingabe #include "comir tmr.h" // Bewegungsdauer

In »comir pc.h« sind die Puffergrößen geändert auf:

# define COM\_PC\_RMSG\_LEN 6 // Empfang 6 Byte # define COM\_PC\_SMSG\_LEN 0 // keine Sendenachricht

Das Hauptprogramm:

```
uint8_t msg [ COM_PC_RMSG_LEN ];
int main ( void ){
  int16_t pwm ; uint16_t time ;
  com_pc_init (); // Init . PC - Kommunikation
  pwm_init (); // Init . Motor - Treiber
  tmr_init();    // Init. Timer-Treiber
```
- In der Enlosschleife wird auf eine 6-Byte-Nachricht gewartet.
- Wenn sie eintrifft, werden die PWM-Werte gesetzt, der Timer und die Bewegung gestartet.
- Nach der Wartezeit wird der Motor ausgeschaltet.

```
sei(); // Interrupts global ein
while (1){
 if ( com_pc_get ( msg )){ // wenn neue Nachricht
  pwm = msg[0] << 8 | msg[1];pwm_set_R ( pwm ); // PWM - Wert für Motor R
  pwm = msg [2] << 8 | msg [3];pwm_set_L ( pwm ); // PWM - Wert für Motor L
  time = msg[4]<<8 | msg[5];
  tmr_start ( time , 0); // Timer Kanal 0 starten
                        // PWM (Motoren) starten
P<sup>pwm_start();</sup>
 if (! tmr_restzeit (0)) // wenn Timer abgelaufen
  pwm_stop(); // PWM und Motoren aus
}
}
```
#### Treiber »pwm« ausprobieren

- siehe Seite 2.
- PmodUSBUSART an JH oben und USB-Verbindung zum PC.
- JHX und JLX auf »gekreuzt  $(=)\kappa$ .
- Projekt »F11-test\_pwm\test\_pwm« übersetzen und starten.
- HTerm starten. 8N1 9600 Baud. Com Auswahl. Connect.

Testbeispiele:

• Motoren R und L mit  $50\%$  für 3 s vorwärts<sup>2</sup>:

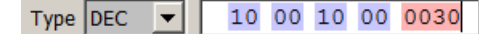

• Motor R mit 75% und Motor L mit 37,5% für 6 s vorwärts:

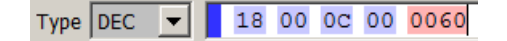

• Motor R mit 50% und Motor L 75% rückwärts für 4 s.

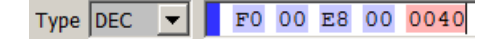

 $^{2}{\rm In}$  den Bildern blaue Eingaben »HEX« und rote Eingaben »DEC«.

#### Erstellung weiterer Testbeispiele

- Die Motoren werden mit 6-Byte-Nachrichten  $B_0B_1 \ldots B_5$  ( $B_i$  Byte i) angesteuert.
- $\bullet\,$  Byte  $B_0$  und  $B_1$  definieren die relative Pulsbreite Motor R:

$$
\eta_{\mathcal{R}} = \begin{cases} 1 & B_0 \ge 0 \times 20 \\ \frac{|16 \cdot B_0 + B_1|}{0 \times 2000} & B_0 < 0 \times 20 \end{cases}
$$

• Byte  $B_2$  und  $B_3$  definieren die relative Pulsbreite Motor L:

$$
\eta_{\rm L} = \begin{cases} 1 & B_2 \ge 0 \times 20 \\ \frac{|16 \cdot B_2 + B_3|}{0 \times 2000} & B_2 < 0 \times 20 \end{cases}
$$

 $\bullet~$  Byte  $B_4$  und  $B_5,$  auch zusammen als Dezimalzahl eingebbar, definieren die Bewegungsdauer:

$$
t = \frac{16 \cdot B_3 + B_4}{10}
$$
 s

## 2 Winkelmessung

## 2.1 Messprinzip

Drehwinkel und Fahrzeugposition

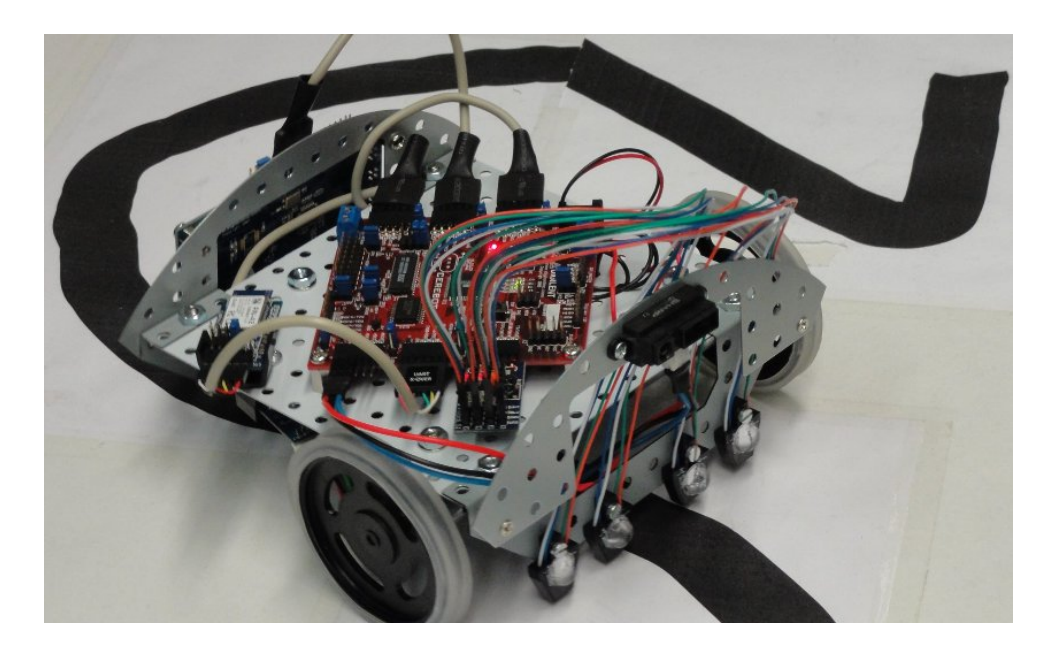

Zählen der Winkelschritte an beiden Antriebsrädern. Erweiterbar zu einer  $2D+R$ -Positionsbestimmung $^3$ .

<sup>3</sup>2D-Position und Richtung relativ zur Startposition und Ausrichtung.

#### Winkelschrittzähler

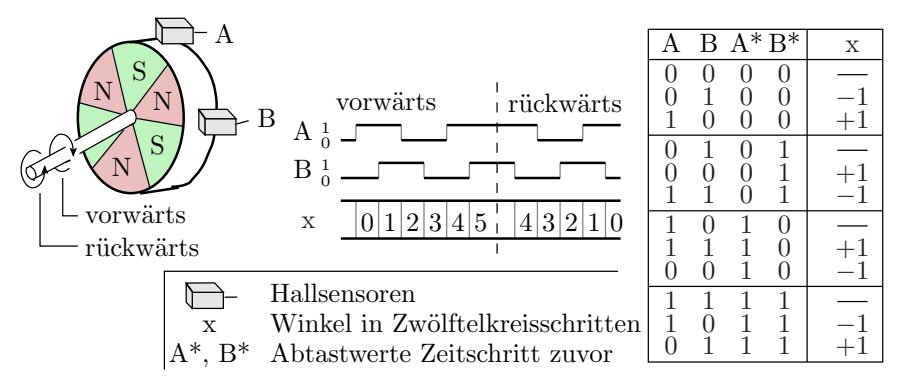

- Auösung 1/12 Motorumdrehungen. Eine Radumdrehung sind 19 Motorumdrehungen. Max. 5 Radumdrehungen / s.
- Die Sensorbitwerte müssen mindestens einmal je Winkelschritt gelesen und verarbeitet werden  $( \geq 1200 \,\mathrm{s}^{-1} ).$

#### Geschwindigkeit- und 2D-R-Positionsbestimmung

- Geschwindigkeit: Winkelschritte für eine bestimmte Zeit zählen.
- 2D+R-Position: Für jeden Auswerteschritt der Sensorbits 9 Fälle unterscheiden:

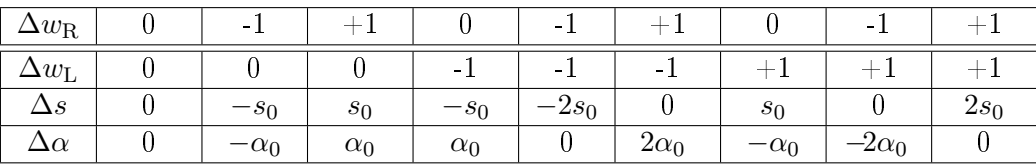

 $\alpha$  – Bewegungsrichtung;  $\Delta s$  – Schrittweite in Richtung  $\alpha$ ;  $s_0 = \frac{\pi \cdot d}{2 \cdot 19 \cdot 12}$  – Basisschrittweite und  $\alpha_0$  $=\tan\left(\frac{2\cdot s_0}{a}\right)$  – Rotation je Winkelschritt; d – Raddurchmesser;  $a$  – Radabstand.

Weiterführung als selbstständig zu lösende Aufgabe 11.4.

#### 2.2 Treiber »rotmess«

#### Der Treiber »rotmess«

Bestimmt die Anzahl der Winkelschritte für ein Zeitintervall, im folgenden Testbeispiel für 1 s in der zyklisch alle 0,5 ms gestarteten Tmr1-ISR:

- Inkrement eines Zeitzählers.
- Einlesen der Sensorbitwerte SA und SB für beide Räder.
- Aus diesen und den vorhergehenden Sensorbitwerten Berechnung der Drehwinkeländerungen  $\Delta w \in \{-1, 0, +1\}$ .
- Summierung der  $\Delta w$  für je 1s (2.000 Schritte<sup>4</sup> zu je 0,5 ms).
- Danach werden ein Ereignisbit gesetzt, die Schrittzähler gelöscht und die Zählwerte gesichert.

Eine Get-Funktion liest und löscht die gesicherten Zählwerte.

Später wird die Messdauer von 1 s auf die Dauer eines Reglerschritt von 20 ms verringert.

<sup>&</sup>lt;sup>4</sup>Im Header »rotmess.h« einstellbar. Später Schrittzeit des Reglers.

Private Daten und Initialisierung

```
int16_t Ct_T ; // Zeitzähler
int16_t Ct_R , Ct_L ; // Geschwindigkeitszähler
int16_t speed_R , speed_L ;// Geschwindigkeitswerte
int8_t sens_R, sens_L; //Bit(3:2) neue und Bit
                         // (1:0) alte Sensorwerte
uint8_t rotmess_err_ct ; // Fehlerzähler , nur Debug
uint8_t new_dat; //0 keine neuen, 1 neue Daten
```
Initialisierungsfunktion:

• Timer 0, CTC-Mode,  $0.5 \text{ ms}$  Periode, OCR0A-Interrupt<sup>5</sup>:

```
void rotmess_init (){
// Timer 0 für OCR0A - Interupts alle 0.5 ms einrichten
  TCCR0A = 0 b10 ; // WGM = 0 b010 : CTC Mode mit OCR0A
  TCCROB = 0b011; // CS = 0b011 (Vorteiler 64)<br>0CROA = 62; // OCR = (0, 5 ms*8MHz)/(2^8) -OCROA = 62; // OCR = (0,5 ms *8MHz)/(2^8)-1
  TIMSK0 |= 1 < < OCIE0A ;// OCR0A - Interrupt freigeben
```
• Sensorzustand initialisieren. Zähler löschen:

```
sens_R =( PINL > >4)&0 b1100 ;// Startwerte der Hall -
  sens_L = PINL &0b1100; //sensoren lesen
  clear_counter (); // Zähler löschen
}
```
Löschfunktion für die Zähler:

```
void clear_counter (){
 Ct_R = 0; Ct_L = 0; //Winkelschritt- und
 Ct T = 0; // Zeitzähler löschen
}
```
Die ISR setzt für beide Motoren die aktuellen und vorherigen Sensorwerte zu einem 4-Bit-Vektor zusammen, ...

```
ISR ( TIMER0_COMPA_vect ){
  sens_R = (sens_R >> 2) | ((PINL>>4) & 0b1100);
  sens_L = (sens_L >> 2) | (PINL & 0b1100);
```
bestimmt mit einer Funktion QuadEnc() den Winkel-Inkrement (WB: −1, 0, +1), zählt die Zeit weiter, ...

 $58$ -Bit-Timer mit weniger Konfigurationsmöglichkeiten.

```
Ct R += QuadEnc (sens R);
  Ct_L += QuadEnc(sens_L);Ct_T + +;
  if ( Ct_T >= ABTASTSCHRITTE ){
    speed_R = Ct_R;
    speed_L = ct_L;if ( new_dat) rotmess_err_ct++;
    new_data = 1;clear_counter ();
  }
}
```
Nach einer als Konstante definierten Anzahl von Abtastschritten werden die Zählwerte gespeichert, ein Flag »neue Daten« gesetzt« und die Zähler gelöscht.

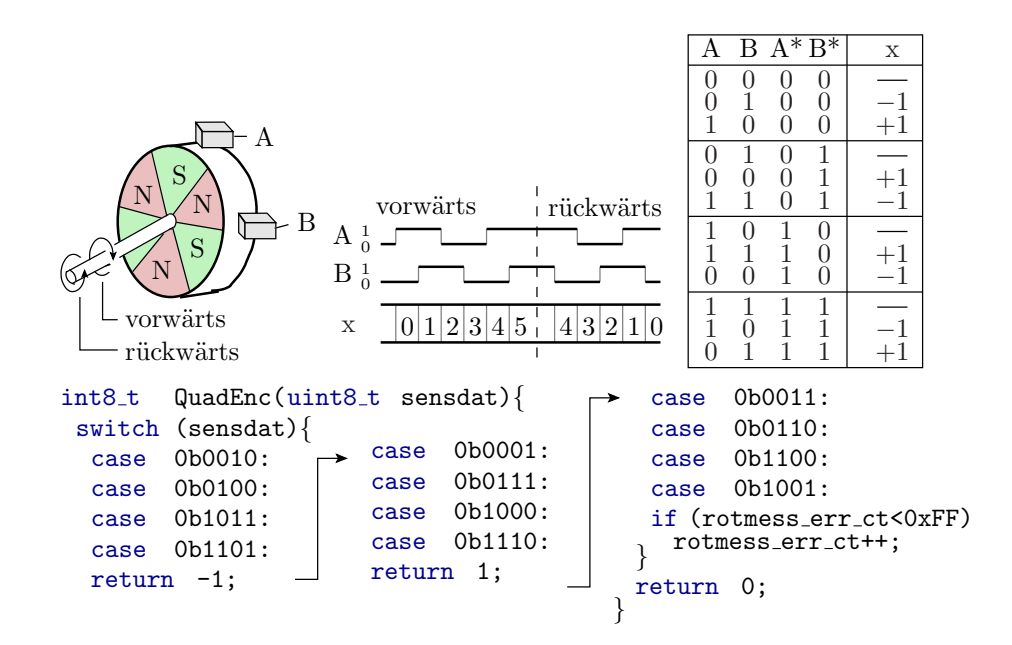

#### Bestimmung der Winkelbewegung

• Funktion zum Lesen der gemessen Winkelschritte:

```
uint8_t rotmess_get ( int16_t * spR , int16_t * spL ){
uint8_t tmp = TIMSK0 ; // ISR , die dieselben Daten
TIMSK0 &= ~(1 < < OCIE0A ); // bearbeitet sperren
if (new_dat){ //wenn neue Daten
 * spR = speed_R ; // Ergebnisse kopieren
 * spl = speed_L;
 new_dat = 0; // neue -Daten - Flag löschen
 TIMSK0 = tmp ; // Interrupt wieder freigeben
 return 1; // Rückkehr mit " neue Daten "
} // sonst
TIMSK0 = tmp ; // Interrupt wieder freigeben
return 0; // Rückkehr ohne neue Daten
}
```
Zur Fehlerbehandlung im übergeordneten Modul gibt es noch eine Abfragefunktion, ob Abtastfehler im Abfrageintervall aufgetreten sind. Der interne Fehlerzähler ist nur im Debug-Modus zugänglich:

```
uint8_t rotmess_err (){ // Fehlerabfrage
 if ( rotmess_err_ct ){ // wenn Fehler aufgetreten
                    // sind
   rotmess_err_ct =0; // Fehlerzähler löschen
   return 1; // Rückkehr mit 1 (wahr)
 } // sonst
 return 0; // Rückkehr mit 0 (falsch)
}
```
#### Das Testprogramm »test rotmess«

Das Testprogramm bindet außer »rotmess.h« folgende Header ein:

#include "comir\_pc.h"//PC-Eingabe und -ausgabe # include "pwm. h" // Geschwindigkeitssteuerung

Vom PC wird auf ein 6-Byte-Datenpaket gewartet, die Motoren bewegt und ein 8-Byte-Paket zurückgesendet (in  $\gamma$ comir pc.h $\langle$ ):

#define COM\_PC\_RMSG\_LEN 6 # define COM PC SMSG LEN 8

Empfangsdaten:

- Byte 1 und 2: Pulslänge Motor R (OCR5B),
- Byte 3 und 4: Pulslänge Motor L (OCR5C),
- Byte 5 und 6: Pulsperiode Motor R und L (OCR5A).

Zurückgesendete Bytes:

- Byte 1 und 2 bzw. 5 und 6: empfangene Bytes 1 und 2 bzw. 3 und 4.
- Byte 3 und 4 bzw. 7 und 8: Winkelschritt pro s Motor R bzw. L.

Variablen des Hauptprogramms:

```
uint8_t rmsg [COM_PC_RMSG_LEN];
uint8_t smsg[COM_PC_SMSG_LEN];
int main (){
  int16_t speed_R , speed_L , pwm ;
  uint8_t state =0; // Programmzustand
```
Treiberinitialisierung, globale Interrupt-Freigabe:

```
rotmess_init (); // initialisieren aller Treiber
com_pc_init ();
pwm_init ();
sei (); // Interrupts einschalten
while (1) { ... }
```
Das Hauptprogramm ist ein Zustandsautomat:

- Zustand 0: Warte auf 6-Byte-Nachricht vom PC,
- Zustand 1 und 2: Bewegung ohne Messung,
- Zustand 3: Bewegung mit Messung der Winkelschritte,
- Zustand 4: Messergebnisse zum PC senden.

Im Zustand 0 wird auf eine 6-Byte-Nachricht vom PC gewartet. Falls keine da ist, wird die PWM angehalten:

```
if (state == 0) {
if ( com_pc_get ( rmsg )){ // wenn neue Nachricht
  pwm = rmsg [0] << 8 | rmsg [1];pwm_set_R ( pwm ); // Wert für Motor R einstellen
 pwm = rmsg [2] << 8 | rmsg [3];pwm_set_L ( pwm ); // Wert für Motor L einstellen
  OCR5A = rmsg [4] <<8 | rmsg [5];pwm_start(); state = 1;
 }
 else
 pwm_stop ();
 }
```
In den Zuständen 1 bis 3 passiert nur etwas, wenn neue Winkelmessdaten bereit sind, d.h. alle 1 s. In Zustand 2 und 3 soll sich eine konstanten Geschwindigkeit einstellen. Im Zustand 4 werden die PWM-Vorgaben und Zählwerte zum PC gesendet und der Zustand auf null zurückgesetzt:

```
if ( state && rotmess_get (& speed_R , & speed_L )){
 state ++; //nach jeder Messung Zustand ++
 if (state > 3) { // 3. Messergebnis zum PC senden
  smsg [0] = rmsg [0]; smsg [1] = rmsg [1];smsg [2] = speed_R >> 8; smsg [3] = speed_R & 0 xff;
  smsg [4] = rmsg [2]; smsg [5] = rmsg [3];smsg [6] = speed_L >> 8; smsg [7] = speed_L & 0 xff;
  com_pc_send ( smsg );
  state = 0;}
}
```
### Treiber »rotmess« ausprobieren

- Hardware-Aufbau siehe Seite 2.
- PmodUSBUSART an JH oben und USB-Verbindung zum PC.
- JHX und JLX auf » gekreuzt  $(=)\infty$ .
- Projekt »F11-rotmess\rotmess« übersetzen und starten.
- HTerm starten. 8N1 9600 Baud. Connect.

Testbeispiel mit HTerm:

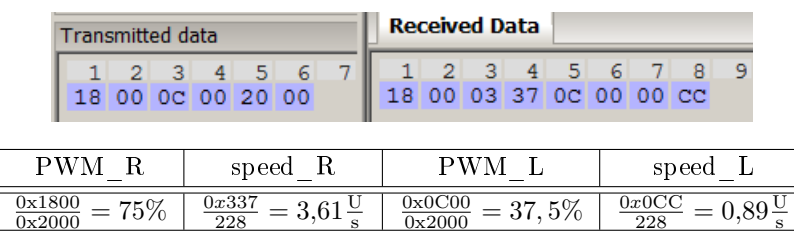

Weiteres Testbeispiel mit HTerm:

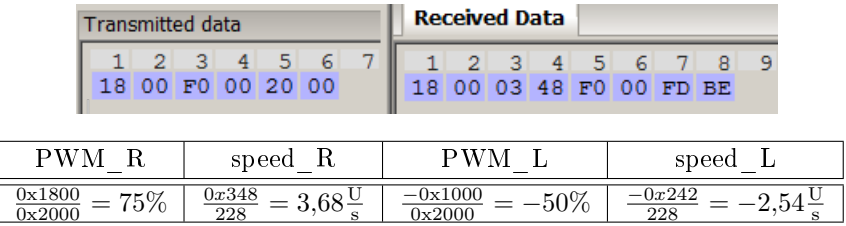

Absolute Pulsweite in den Beispielen :0x2000/8 MHz  $\approx 1$  ms

## 3 Aufgaben

Aufgabe 11.1: Testbeispiele aus der Vorlesung

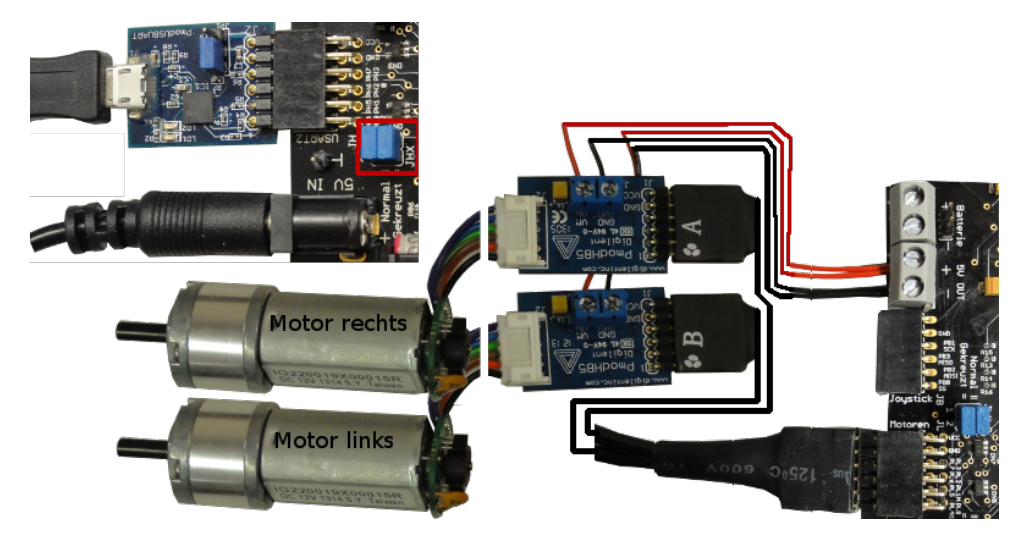

Anschluss Motoren, PModUSBUSART, USB-Kabel zum PC, ...:

- 1. Treiber »pwm« entsprechend Seite 6 ausprobieren,
- 2. Treiber »rotmess« entsprechend Seite 13 ausprobieren.

#### Aufgabe 11.2: Fahrzeugsteuerung

- 1. Bauen Sie das Fahrzeug auf mit
	- H-Brücken mit Motoren wie auf Seite 2 an JL und
	- Bluetooth-Modul wie auf Foliensatz/Handout 6 an JE.
- 2. Ersetzen Sie im Testprogramm »test \_pwm « ab Seite 5 den Treiber für die Kabelverbindung an USART2 durch einen funktionsgleichen Bluetooth-Treiber an USART0. (Erfordert nur den Ersatz von USART2 durch USART0.)
- 3. Testen Sie das Fahrzeug mit HTerm-Eingaben.
- 4. Erweiteren Sie das Programm so, dass die Restfahrzeit von jedem HTerm-Fahrkommando binär auf den LEDs an Port J angezeigt wird.

#### Aufgabe 11.3: Fahrzeugsteuerung über Python

- 1. Erweiteren Sie das Mikrorechnerprogramm »test\_pwm.c« so, dass nach Empfang und Verarbeitung von jedem 6-Byte-Datenpaket das Byte 0xFF zurückgesendet wird.
- 2. Schreiben Sie ein Python-Programm, das über die serielle Schnittstelle an das Mikrorechnerprogramm eine Folge von Tupeln:

(PWM\_R,PWM\_L, Dauer\_in\_0,1s-Schritten)

sendet. Das erste Tupel ist sofort zu senden und jedes weitere erst nach Empfang des Quittungsbytes 0xFF für die Abarbeitung des vorherigen Tupels.

3. Entwickeln Sie Testbeispiele für unterschiedliche abzufahrende Bahnen, bei denen das Fahrzeug am Ende wieder etwa auf der Startposition in Startrichtung ankommt.

#### Aufgabe 11.4: Inkrement-Aufzeichnung

Erweiteren Sie das Mikrorechnerprogramm aus Aufgabe 11.3 dahingehend, dass das Programm während der Bewegung alle Inkrement-Tupel

 $(\Delta w_R, \Delta w_L) \in \{(-1, -1), (-1, 0), (-1, 1), (0, -1), (0, 1), (1, -1), (1, 0), (1, 1)\}\$ 

kodiert als Hex-Ziffern kleiner 0xF (zwei Werte je Byte) an den PC sendet. Das Python-Programm soll zusätzlich alle empfangenen Byte-Werte  $\neq 0$ xFF als hex-Ziffernfolge auf die Konsole ausgeben. Leiten Sie die Konsolenausgabe mit »PythonProgramm > Datei« zur späteren Auswertung in eine Datei um.

Alternativ zur Nutzung der Programme aus der vorherigen Aufgabe kann die Tupelfolge

(PWM\_R,PWM\_L, Dauer\_in\_0,1s-Schritten)

auch als Konstante in das C-Programm compiliert werden.

#### Aufgabe 11.5: Inkrement-Aufzeichnung

Schreiben Sie in Fortsetzung von Folie 8 ein Programm zur Bestimmung der 2,5D-Fahrzeugposition  $(x, y, \alpha)$  relativ zur Startposition und Richtung  $(x, y, \alpha)$ <sub>0</sub> = (0,0,0), indem für jedes aufgezeichnete Tupel  $(\Delta w_R, \Delta w_L) \neq (0, 0)$  der Folgewert von  $(x, y, \alpha)$  berechnet wird.

Hinweis: Schreiben Sie das Programm zuerst in Python zur Berechnung der abgefahrenen Bahn aus einer aufgezeichneten Folge von Inkrement-Tupeln. Verwenden Sie als Testbeispiele Bahnen, bei denen das Fahrzeug am Ende nahe der Startposition in Startrichtung ankommt. Programmieren Sie nach Vorlage des getesteten Python-Programms ein Programm, das die 2,5D-Bahn auf dem Mikrorechner bestimmt. Verwenden Sie im Mikrorechnerprogramm für Positions- und Winkelwerte Gleitkommazahlen (float).